# How to use EPPO-Q-bank?

https://qbank.eppo.int/

# - Guidelines for users -

## Contents

| Presentation of the EPPO-Q-bank database                     |
|--------------------------------------------------------------|
| What can I do as a user of the EPPO-Q-bank database?         |
| General information about your account4                      |
| How to create a user account ?                               |
| How to log in (already registered user) ? 4                  |
| How to manage your account information (including password)5 |
| Searching the database                                       |
| Statistics                                                   |
| How to search for a specific species?7                       |
| Species pages                                                |
| Specimen pages                                               |
| Sequence pages 10                                            |
| Methodology                                                  |
| • Tools                                                      |
| Blast 11                                                     |
| Blast against all EPPO-Q-bank sequences11                    |
| Blast against discipline specific sequences12                |
| Blast run                                                    |
| Blast results                                                |
| Tree views                                                   |
| Multi-locus blast (MLSA)                                     |
|                                                              |

This document includes guidance for the users of the EPPO Q-bank database. Guidance on Sanger sequencing, consensus preparation and data analysis can be found in EPPO PM 7/129.

Video tutorials of barcoding training sessions produced in the framework of the PRACTIBAR a Euphresco project (Giovani et al., 2020) are available on YouTube (<u>https://www.youtube.com/playlist?list=PLoVf4Pt04Db53pUVTl8qwcWkWgUgg46gm</u>).

## **Presentation of the EPPO-Q-bank databases**

EPPO-Q-bank is composed of 7 specific databases, one for each of the following disciplines:

- <u>Arthropods</u>
- Bacteria
- <u>Fungi</u>
- <u>Nematodes</u>
- Phytoplasmas
- Invasive Plants
- Viruses & Viroids

The specific databases can be accessed from the **EPPO-Q-bank home page**.

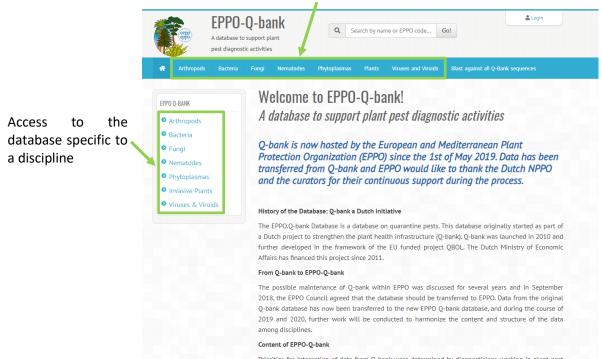

#### Access to the database specific to a discipline

For each discipline, the website is built similarly and is composed of the following pages:

- A home page which presents the specific discipline and information available for that discipline.

- One page listing the organisms included in EPPO-Q-bank for that specific discipline. Each organism (species and specimen/strain/isolate) has a specific page with relevant information including DNA sequences
- One or more pages regarding the methodology that should be used to identify a specimen/strain/isolate.
- Several pages to blast specific sequences to EPPO-Q-bank database
- And, possibly, other specific pages.

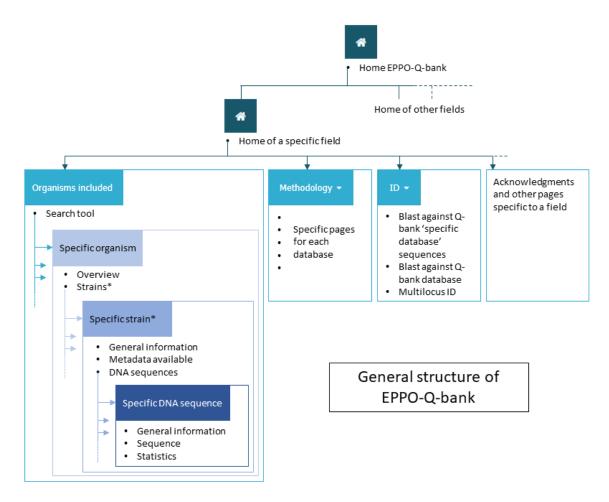

### What can I do as a user of the EPPO-Q-bank database?

As a user of the EPPO-Q-bank database, you can:

- Search for specimens/strains/isolates and see in which collection they are available (however this does not mean that they can be provided)
- Access sequences on each specimen/strain/isolate page (once logged in)
- Check barcoding protocols and other pest identification tests
- Blast (barcode) sequences.

Information is provided per discipline (arthropods, bacteria, fungi, nematodes, phyto-plasmas, viruses & viroids, and invasive plants). Data of the database is accessible through the website only.

You can find more information on EPPO-Q-bank in our factsheet (https://qbank.eppo.int/data/files/general/factsheet\_EPPO-Q-bank.pdf)

## General information about your account

## How to create a user account?

🚨 Login

In order to create an account, click on register and fill in the required information.

| Register on EPPO-Q-bank  | Why register?                                                                                                    |
|--------------------------|----------------------------------------------------------------------------------------------------|
| About you                | Required In order to identify users, the EPPO Secretariat asks you to register.                                        |
| Full name                | Registration is FREE OF CHARGE and very QUICK                                                                          |
| Institute                | To view sequences                                                                                                    |
| Account                  | To subscribe to Newsletters                                                                                            |
| Email                    | ★ Please note that your personal details will not be                                                                   |
| Password                 | <ul> <li>communicated to any other third parties and that<br/>they are kept only for the EPPO Secretariat's</li> </ul> |
| Confirm the password     | ★ internal use.                                                                                                    |
| Security code            |                                                                                                    |
| 1004                     | PTCHA<br>y • Terms                                                                                                    |
| Already have an account? |                                                                                                    |

Registration is mandatory to view sequences in the database.

## How to log in (already registered user)?

You are registered on EPPO-Q-bank and want to access your user account:

- click on the 'login' button on the top right of the Database home screen

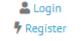

- enter your email and password (if you wish, tick the box 'Remember my credentials' to be recognized automatically at your next visit).

| Auther   | ntication by login/password |
|----------|-----------------------------|
| Email    | Your email                  |
| Password | Password                    |
| R        | emember my credentials      |
|          | Forgot password?            |

If you have lost your password, click on 'Forgot password?' to receive an email with a link allowing you to reset your password.

## How to manage your account information (including password)

To change your account information (name, e-mail, photo and password):

-

| click on the 'My dashboard' button on the top right of the Database home screen | 💄 My dashboard                     |
|---------------------------------------------------------------------------------|------------------------------------|
|                                                                                 | ڻ Logout                           |
| Click on 'modify information' in the About my account section of the dashboard  | Dashboard                          |
|                                                                                 | 💄 About my account                 |
|                                                                                 | Xxxxxxx Xxxxxxx modify information |
|                                                                                 |                                    |

| <b>Main information</b><br>Full name |       |        | Photo   |        |
|--------------------------------------|-------|--------|---------|--------|
| X000X                                |       |        |         |        |
| Save                                 | Close |        |         |        |
| Change my email                      |       |        |         |        |
| Email                                |       |        |         |        |
| XXXXXX                               |       | Choose | a photo | Browse |
| Save                                 | Close |        | Upload  |        |
| Change my password                   |       |        |         |        |
| Password                             |       |        |         |        |
| Password (confirm)                   |       |        |         |        |
|                                      |       |        |         |        |

You can modify your name, your email, and your password. You can also add a picture.

## Searching the database

## **Statistics**

In the Home page of each discipline, statistics regarding the number of species, strains/specimens/isolates and sequences appears.

| STATISTICS      |
|-----------------|
| Species: 438    |
| Specimens: 4441 |
| Sequences: 4598 |

In the Organisms included page of each discipline, statistics regarding the number of strains/specimens/isolates and sequences for each species appears.

| EPPO<br>Code | Preferred Name           | EPPO Categorization | Nb Specimens 🗘 | Nb Sequences 🗘 |
|--------------|--------------------------|---------------------|----------------|----------------|
| Search       | Search                   | - select - 🗸 🗸      | Search         | Search         |
| ACAYBL       | Acalymma blandula        |                     | 5              | 10             |
| ACAHST       | Acanthocinus spectabilis |                     | 5              | 5              |
| TORTBE       | Acleris bergmanniana     |                     | 2              | 2              |
| ACALCN       | Acleris rhombana         |                     | 2              | 2              |

## How to search for a specific species?

Global search: Search by name or EPPO code in the global search tool (red arrow).

|                            |                   | o support plant                                                       | name or EPPO code Go!          | د My dashboard<br>ال Logout |
|----------------------------|-------------------|-----------------------------------------------------------------------|--------------------------------|-----------------------------|
| Arthropods                 | Bacteria          | Fungi Nematodes Phytoplasmas Plant                                    | s Viruses and Viroids Blast ag | jainst all Q-Bank sequences |
| Global Sear                | <b>ch</b> - Found | 78 record(s)                                                          |                                |                             |
| Filter xant                | thomonas          |                                                                       |                                | Apply filter                |
|                            |                   |                                                                       |                                |                             |
|                            |                   |                                                                       |                                |                             |
| EPPOCode                   | \$                | PrefName A                                                            | EPPO Categorization            | Nb specimens                |
| EPPOCode<br>Search         | \$                | PrefName A                                                            | EPPO Categorization \$         | Nb specimens \$             |
|                            | \$                |                                                                       | 7                              | 1                           |
| Search<br>RALSSO           | \$                | Search                                                                | Search                         | Search                      |
| Search<br>RALSSO<br>XANTAB | \$                | Search Ralstonia solanacearum species complex                         | Search                         | Search                      |
| Search                     | \$                | Search Ralstonia solanacearum species complex Xanthomonas albilineans | Search                         | 5<br>1                      |

Search by discipline: for each discipline, go to the

not in EPPO-Q-bank

Organisms included tab.

| 1 – search for a species using<br>scientific name, common<br>name or EPPO Code; reduce |                 | EPPO-Q-bank<br>A database to support plant<br>pest diagnostic activities | earch by name or EPPO code | Go!           |                 | My dashboard |
|----------------------------------------------------------------------------------------|-----------------|--------------------------------------------------------------------------|----------------------------|---------------|-----------------|--------------|
| the number of species                                                                  | 付 General       | Recteria Organisms included Methodology - II                             | - Other discipline -       |               |                 |              |
| appearing in the table                                                                 | Bacteria        | - Organisms included (155)                                               |                            |               | Add organism    | Download +   |
| 2 – search the table using                                                             | Filter          | scientific name, eppocode, 1                                             |                            | Apply f       | ilter           | Reset filter |
| EPPO Codes                                                                             |                 |                                                                          |                            |               |                 |              |
| 3 – search the table using                                                             | EPPO<br>Code \$ | Preferred Name                                                           | EPPO<br>Categorization     | Nb<br>Strains | Nb<br>Sequences | Visible? 🗘   |
| preferred scientific name                                                              | Search 2        | Search 3                                                                 | - select - 4 •             | Search5       | Search 6        | - select V   |
|                                                                                        | AGRMCE          | Agromyces cerinus subsp. cerinus                                         |                            | 1             | 2               | Yes          |
| 4 – search the table based on                                                          | AGRMRA          | Agromyces ramosus                                                        |                            | i             | 2               | Yes          |
| EPPO categorization                                                                    | BREBSP          | Brevibacterium sp.                                                       |                            | 0 (1)         | 0 (2)           | No           |
| <b>5 &amp; 6</b> – number of <u>visible</u>                                            | PSDMCE          | Burkholderia cepacia                                                     |                            | 0 (1)         | 0 (2)           | No           |
| strains and sequences                                                                  | PSDMGM          | Burkholderia glumae                                                      |                            | 0 (1)         | 0 (3)           | No           |
| (number of strains and                                                                 | BURKPL          | Burkholderia plantarii                                                   |                            | 0 (1)         | 0 (4)           | No           |
| sequences invisible)                                                                   | CELLBI          | Cellulomonas biazotea                                                    |                            | 1             | 2               | Yes          |
| sequences invisible)                                                                   | CELLFI          | Cellulomonas fimi                                                        |                            | 1             | 2               | Yes          |
| 7 – search for a species based                                                         | Z00003          | Clavibacter look-alike                                                   |                            | 1             | 2               | Yes          |
| on whether they are visible or                                                         | CORBIN          | Clavibacter michiganensis subsp. insidiosus                              | A2 list                    | 6             | 12              | Yes          |

#### **Species pages**

For each species in the database, an overview of the species is provided and contains information from EPPO Global database and when available, relevant PM 7 Diagnostic protocols.

| MENU     | Overview                                                                                                    |                           |                          |                                      |  |
|----------|----------------------------------------------------------------------------------------------------|---------------------------|--------------------------|--------------------------------------|--|
| Overview | Data show                                                                                                    | wn below are extrac       | ted from EPPO Glob       | al Database                          |  |
| Strains  | https://gd.eppo.int/taxon/CORBMI                                                                                    |                           |                          |                                      |  |
|          | EPPO GD contains info                                                                                               | rmation about geog        | raphical distributio     | n, host plants, and more             |  |
|          | Important note: GD is not a pr                                                                                      | imary source for taxon    | omy (classification and  | nomenclature) and should not be      |  |
|          | considered as such. The EPPO Secretariat follows different sources (literature, databases) to provide some elements |                           |                          |                                      |  |
|          | of taxonomy to its users. Howeve                                                                                    | r, it does not attempt to | provide all levels of th | e taxonomic tree or exhaustive lists |  |
|          |                                                                                                    | of acce                   | epted taxa.              |                                      |  |
|          | Basic information EPPO code: CORBMI                                                                                 | _                         |                          |                                      |  |
|          | Preferred name: Clavibacter r                                                                                       | nichiganensis             | 2                        |                                      |  |
|          | subsp. michiganensis                                                                                                |                           |                          | and the second second                |  |
|          | Authority: (Smith) Davis et al                                                                                      |                           | more pho                 | tos on EPPO Global Database 🗹        |  |
|          | Other scientific names                                                                                              |                           | Taxonomy                 |                                      |  |
|          | Name                                                                                                    | Authority                 | > Kingdom                | Bacteria ( 1BACTK ) 🗹                |  |
|          | Corynebacterium michiganense                                                                                        | (E.F.Smith) Dye           | > Class                  | Actinobacteria ( 1ACTIC ) 🗹          |  |
|          | pv. michiganense                                                                                                    | & Kemp                    | > Order                  | Micrococcales ( 1MICOO ) 🗹           |  |

The list of specimens/strains/isolates for which sequences are available is listed in the Strains page.

| Strains |           |      |
|---------|-----------|------|
| ID      | Title     |      |
| 63      | LMG 21255 | view |
| 66      | LMG 26629 | view |
| 70      | LMG 26805 | view |
| 67      | LMG 26818 | view |
| 64      | LMG 26819 | view |
| 65      | LMG 26820 | view |
| 58      | LMG 3679  | view |
| 59      | LMG 3683  | view |
| 56      | LMG 3686  | view |
| 69      | LMG 3687  | view |

More information can be found for each specimen/strain/isolate by clicking on the button view...

## Specimen/strain/isolate pages

For each specimen/strain/isolate, several metadata are available. The exact list of metadata depends on the disciplines and on the specimen. Links to collections where the specimen/strain/isolate can be found are usually available.

| Strain                                       |                                            |
|----------------------------------------------|--------------------------------------------|
| General information                          |                                            |
| Name: LMG 21255                              |                                            |
| Metadata available                           |                                            |
| Sampling - Origin                            |                                            |
| Country of origin                            | Могоссо                                    |
| Sampling - When                              |                                            |
| Sampling/isolation date                      | 2000                                       |
| nfo on Collection                            |                                            |
| Collection information specific to the speci | men                                        |
| Link to collection http://bccm.belspo.       | be/catalogues/lmg-strain-details?NUM=21255 |

DNA sequences available for the specimen also appear:

| DNA Sequences             |          |      |
|---------------------------|----------|------|
| Title                     | Locus    |      |
| gyrB_LMG21255             | gyrB     | view |
| partial 16S rRNA_LMG21255 | 16S rDNA | view |

To view the sequence, logged on and click on view...

## **Sequence pages**

Sequences can only be viewed if you are logged in.

| Sequence                                       | © <u>2019-04-17</u> 15:49 |
|------------------------------------------------|---------------------------|
| General information                            |                           |
| <b>QBank Sequence Number:</b> QBANK327         |                           |
| Name: gyrB_LMG21255                            |                           |
| Locus: gyrB                                    |                           |
| Sequence                                       |                           |
| ascaccetecocococeteccacacatocotecetecacacacato | cacactacacaacaaacac       |

Show reverse-complement sequence

| Statistics |          |         |         |        |
|------------|----------|---------|---------|--------|
| Adenine    | Cytosine | Thymine | Guanine | Length |
| 109        | 170      | 58      | 160     | 497    |

## **Methodology**

The methodology section lists molecular tests published in PM 7/129. Other tests considered as useful by curators of a discipline may also be listed.

Molecular decision schemes are provided.

## **Tools**

2 blast tools are available:

- Blast
- Multilocus blast

| Blast against Q-bank Bacteria sequences | <ul> <li>BLAST (+ Tree visualisation)</li> </ul> |
|-----------------------------------------|--------------------------------------------------|
| Blast against Q-bank sequences          |                                                  |
| Multilocus ID                           | Multilocus BLAST                                 |
|                                         |                                                  |

## Blast

The Blast tool is available from the menu of the home page of EPPO-Q-bank and from the menu of the discipline specific databases.

You can blast against all EPPO-Q-bank sequences or just against a subset of sequences corresponding to one discipline

#### Blast against all EPPO-Q-bank sequences

From EPPO-Q-bank home page:

| * | Arthropods | Bacteria | Fungi | Nematodes | Phytoplasmas | Plants | Viruses and Viroids | Blast against all Q-Bank sequences |  |
|---|------------|----------|-------|-----------|--------------|--------|---------------------|------------------------------------|--|
|---|------------|----------|-------|-----------|--------------|--------|---------------------|------------------------------------|--|

|          | Bacteria | Organisms included | Methodology 👻      | ID 👻     | Other discipline 👻        |        |
|----------|----------|--------------------|--------------------|----------|---------------------------|--------|
|          |          |                    | auls Dectoria      |          | ainst Q-bank Bacteria sec | uences |
| BACTERIA |          |                    | bank Bacteria      | Blast an | ainst Q-bank sequences    |        |
| Home EPP | 0-0-bank | - 0                | the menu of this v |          | us ID                     | .cu    |

From discipline specific home page (e.g. bacteria)

| rthropods | Bacteria Fung     | i Nematodes     | Phytoplasmas Ir | wasive Plants | Viruses and viroids | Show advanced parameters |
|-----------|-------------------|-----------------|-----------------|---------------|---------------------|--------------------------|
| sequenc   | ce to align: load | l random exampl | le              |               |                     |                          |
|           |                   |                 |                 |               |                     |                          |
|           |                   |                 |                 |               |                     |                          |
|           |                   |                 |                 |               |                     |                          |
|           |                   |                 |                 |               |                     |                          |

You can further select (remove) the databases you are (not) interested in by clicking on them. Selected databases appear in green (e.g. Bacteria and Phytoplasmas)

#### Blast against discipline specific sequences

From a discipline specific home page (e.g. bacteria)

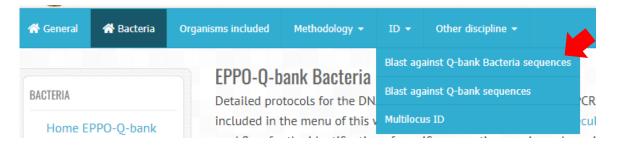

Only the database of the discipline of interest will be searched (e.g. bacteria).

|         | st against Q-Bank<br>vise sequence alignment        |                      |                          |                       |                        |                          |
|---------|-----------------------------------------------------|----------------------|--------------------------|-----------------------|------------------------|--------------------------|
| Bac     | eria Bacteria (Clavibacter)                         | Bacteria (Ralstonia) | Bacteria (Xanthomonas)   |                       |                        | Show advanced parameters |
|         | The buttons 'Bacteria (C<br>f these respective gene | ,                    | ia (Ralstonia)' and 'Bac | teria (Xanthomonas)'  | can be used to run the | blast against sequences  |
| Paste s | equence to align: load ra                           | andom example        |                          |                       |                        |                          |
|         |                                                     |                      |                          |                       |                        |                          |
|         |                                                     |                      |                          |                       |                        |                          |
|         |                                                     |                      |                          |                       |                        |                          |
|         |                                                     |                      |                          |                       |                        |                          |
|         |                                                     |                      |                          |                       |                        |                          |
| Т       | he sequence should co                               | rrespond to the ba   | rcode region. Using lar  | ger sequence is possi | ble but may generate s | purious results.         |
|         |                                                     |                      | Start a                  | lignment              |                        |                          |

For bacteria, you also have the possibility to run the blast against a specific subset of sequences (i.e. Clavibacter, Ralstonia or Xanthomonas). Select the database of interest by clicking on them. Selected databases appear in green (e.g. Bacteria)

#### **Blast run**

Paste your sequence in the box. Sequences should only contain the codes ATGC (no other characters are permitted)

By default, the BLAST parameters are the ones from NCBI Blastn. Click on to see these BLAST parameters and if relevant to modify them .

Show advanced parameters...

| Blast Parameters                |                 |      | ×     |
|---------------------------------|-----------------|------|-------|
| Minimum similarity to keep resu | ults (0-100%):  | 0    |       |
| Word                            | d size (1-256): | 20   |       |
| Gap creation pe                 | enalty (1-100): | 12   |       |
| Gap extension p                 | penalty (1-10): | 2    |       |
| Penalty for a nucleot           | tide mismatch:  | -1   | ~     |
| Reward for a nucl               | leotide match:  | 1    | ~     |
|                                 |                 | Save | Close |
| Click on to run the BLAST.      |                 |      |       |

#### **Blast results**

BLAST results (first 100 hits) are displayed as a hit table showing, for example, the name of the hits, the coverage with respect to the query sequence (% overlap) and the percentage similarity. Furthermore, the orientation of inputted sequence with respect to the hit is displayed under Direction (+/+ or +/-). In EPPO-Q-bank, the E-value is referred to as probability. In addition, the score is shown. By default, the results are sorted out based on the E-score. You can sort the results based on other parameters (e.g. similarity).

| #\$ | Reference                                                | \$<br>Score 🗘 | Similarity<br>% | Overlap<br>% | Direction \$ |
|-----|----------------------------------------------------------|---------------|-----------------|--------------|--------------|
|     | Search                                                   | Search        | Search          | Search.      | Search       |
| 1   | gyrB/GyrB_LMG 9179 - Xanthomonas citri pv. aurantifolii  | 841.615       | 100             | 100          | +/+          |
| 2   | gyrB/GyrB_LMG 9182 - Xanthomonas citri pv. aurantifolii  | 838.445       | 99.811          | 100          | +/+          |
| 3   | gyrB/GyrB_LMG 7399 - Xanthomonas citri pv. aracearum     | 832.105       | 99.434          | 100          | +/+          |
| 4   | gyrB/GyrB_LMG 8130 - Xanthomonas citri pv. fuscans       | 828.935       | 99.245          | 100          | +/+          |
| 5   | gyrB/GyrB_LMG 832 - Xanthomonas citri pv. fuscans        | 828.935       | 99.245          | 100          | +/+          |
| 6   | gyrB/GyrB_LMG 7512 - Xanthomonas citri pv. fuscans       | 828.935       | 99.245          | 100          | +/+          |
| 7   | gyrB/GyrB_LMG 7457 - Xanthomonas citri pv. fuscans       | 828.935       | 99.245          | 100          | +/+          |
| 8   | gyrB/GyrB_PD 3821 - Xanthomonas citri pv. aracearum      | 828.935       | 99.245          | 100          | +/+          |
| 9   | gyrB/GyrB_LMG 25937 - Xanthomonas citri pv. aurantifolii | 828.935       | 99.245          | 100          | +/+          |
| 10  | gyrB/GyrB_LMG 9654 - Xanthomonas citri pv. aurantifolii  | 828.935       | 99.245          | 100          | +/+          |
| 11  | gyrB/GyrB_LMG 10428 - Xanthomonas citri pv. fuscans      | 828.935       | 99.245          | 100          | +/+          |

| Re             | sults | Tree Download Fasta Download XML                                                                     | Down         | load res   | ults            |              |      |
|----------------|-------|----------------------------------------------------------------------------------------------------|--------------|------------|-----------------|--------------|------|
|                | #\$   | Reference                                                                                            | \$           | Score \$   | Similarity<br>% | Overlap<br>% | Din  |
|                |       | Search                                                                                               |              | Search     | Search          | Search.      | Se   |
| -              | 1     | gyrB/GyrB_LMG 9179 - Xanthomonas citri pv. aurantifolii                                              |              | 841.615    | 100             | 100          | +/+  |
| Ory 1<br>Ref 1 |       | .,615, Probability: 0, Direction: +/+ ATCACCGGCGAAGCGCTGGAGAAATTGTTGATGCTGTTCACCAGCGCCAACG           |              |            |                 | шшш          | П    |
| Qry 1          |       | CGCTGATCGACCTGCCGCCACTGGATGTGGAAAAACTGCAGGCCGAAGGCGA                                                 | CAGCATCCGACC | CTGGACGCGC | TGCAGGCCGTGC    | TCAATCGCGGC  | AC : |
| Ref 1          | .01   | CGCTGATCGACCTGCCGCCACTGGATGTGGAAAAACTGCAGGCCGAAGGCGA                                                 |              |            |                 |              |      |
| Qry 2<br>Ref 2 |       | TCTGGGCACCGCGCGCTATCAGTTGCGCTTCGACCCGGGCAGCGACAACGCG<br>                                             |              |            |                 |              | П    |
| Qry 3          |       | CAGGTGCTGCCGATGGGTGCCTTCGAAAGCGGTGAACTGCGCCCGCTGCGCG                                                 |              |            |                 |              | CG 4 |
| Ref 3          | 01    | CAGGTGCTGCCGATGGGTGCCTTCGAAAGCGGTGAACTGCGCCCGCTGCGCG                                                 |              |            |                 |              |      |
| Qry 4<br>Ref 4 |       | TGCGCGGCAACAAGAGCCACCCCGATCACCAGCTTCGCGCAGGCGCACGCCTG           IIIIIIIIIIIIIIIIIIIIIIIIIIIIIIIIIIII |              |            |                 | шшш          | П    |
| Qry 5          | 01    | CCTGGGCGAAATGAACGCCGAGCAGCTCTG 530                                                                   |              |            |                 |              |      |
| Ref 5          | 01    | CCTGGGCGAAATGAACGCCGAGCAGCTCTG 530                                                                   |              |            |                 |              |      |
|                |       | Expand the hit result                                                                                |              |            |                 |              |      |
|                |       |                                                                                                    |              |            | 00.044          |              |      |
|                | 2     | gyrB/GyrB_LMG 9182 - Xanthomonas citri pv. aurantifolii                                              |              | 838.445    | 99.811          | 100          | +/+  |

Blast results can also be downloaded in FASTA or XML format.

#### Tree views

Single BLAST hit results can be displayed using different tree views by selecting 'Tree' on the BLAST results page and then by clicking on 'Neighbour joining' or 'UPGMA'. The query sequence is indicated with 'My\_query'. In addition to choosing the tree algorithm, the display of the trees can be adjusted.

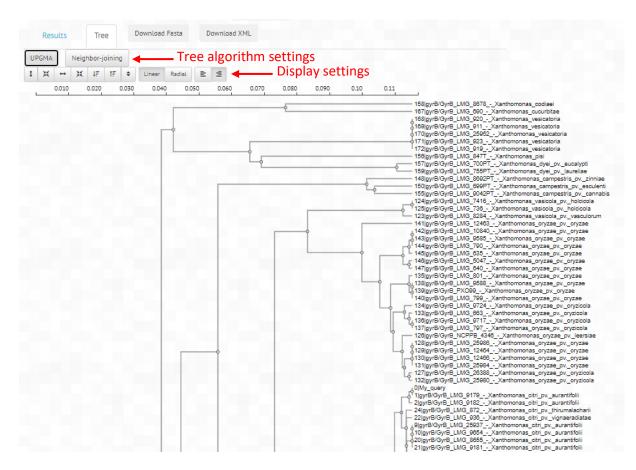

For the interpretation of tree views, see EPPO PM 7/129.

## Multi-locus blast (MLSA)

MLSA is accessed under Multilocus ID in the discipline-specific subsets of the database. Sequences of different loci can be submitted.

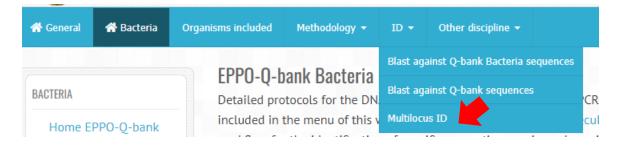

Paste your sequence in the box. Sequences should only contain the codes ATGC (no other characters are permitted)

| EPPo (                                    | ) honk            |      | 1       | A My dashboard     |
|-------------------------------------------|-------------------|------|---------|--------------------|
| A databa LOCI                             | is 16S rDNA       |      | ~       | C Messages         |
| pest dia                                  |                   |      |         |                    |
| 🖶 General 🖀 Bacteria                      | ste sequence here |      |         |                    |
| Multi-Locus Ident                         |                   |      | dvance  | d blast parameters |
| Blast on Locus                            |                   |      |         |                    |
| 165-235 rDNA 165 rDNA<br>mut5 nuoL petC p |                   |      | / 18 1e | uA malF            |
| Full match 7 On                           |                   | Save | Close   |                    |
|                                           |                   |      |         |                    |

## Start identification

Click on to start the analysis. As for the BLAST, under 'show advanced parameters', different BLAST settings such as word size, maximum alignments to display, and cut-off settings for minimum similarity and overlap can be adjusted. Set 'Full match' on to only get results with all the loci accounted for.

| at an Larry                | st                                                                | now advanced bla | ast paramete |
|----------------------------|-------------------------------------------------------------------|------------------|--------------|
| st on Locus:<br>65-235 rDN | الله الله الله الله الله الله الله الله                           | hrpB leuA        | malF         |
| Full m                     |                                                                   | load             | random examp |
| #                          | Strain                                                            | Similarity       | Accounted    |
| 1                          | 165 rDNA/165 rDNA_LMG 9179 - Xanthomonas citri pv. aurantifolii   | 100%             | 3/3          |
| 2                          | 165 rDNA/165 rDNA_LMG 9182 - Xanthomonas citri pv. aurantifolii   | 99.94%           | 3/3          |
| 3                          | 165 rDNA/165 rDNA_LMG 8655 - Xanthomonas citri pv. aurantifolii   | 99.66%           | 3/3          |
| 4                          | 165 rDNA/165 rDNA_LMG 9654 - Xanthomonas citri pv. aurantifolii   | 99.66%           | 3/3          |
| 5                          | 165 rDNA/165 rDNA_LMG 9181 - Xanthomonas citri pv. aurantifolii   | 99.65%           | 3/3          |
| 6                          | 165 rDNA/165 rDNA_LMG 7399 - Xanthomonas citri pv. aracearum      | 99.63%           | 3/3          |
| 7                          | 165 rDNA/165 rDNA_LMG 25937 - Xanthomonas citri pv. aurantifolii  | 99.61%           | 3/3          |
| 8                          | 165 rDNA/165 rDNA_LMG 872 - Xanthomonas citri pv. thirumalacharii | 99.61%           | 3/3          |
| 9                          | 165 rDNA/165 rDNA_PD 3821 - Xanthomonas citri pv. aracearum       | 99.57%           | 3/3          |
| 10                         | 165 rDNA/165 rDNA_LMG 867 - Xanthomonas citri pv. sesbaniae       | 99.44%           | 3/3          |
| 11                         | 165 rDNA/165 rDNA_LMG 8022 - Xanthomonas citri pv. rhynchosiae    | 99.34%           | 3/3          |
| 12                         | 165 rDNA/165 rDNA_LMG 8021 - Xanthomonas citri pv. rhynchosiae    | 99.34%           | 3/3          |
| 13                         | 165 rDNA/165 rDNA_LMG 8136 - Xanthomonas citri pv. vignicola      | 98.99%           | 3/3          |
| 14                         | 165 rDNA/165 rDNA_LMG 936 - Xanthomonas citri pv. vignaeradiatae  | 98.55%           | 3/3          |
| 15                         | 16S rDNA/16S rDNA NCPPB 381 - Xanthomonas citri pv. fuscans       | 98.15%           | 3/3          |

## Multi-Locus Identification - Bacteria

In the MLSA results, EPPO-Q bank shows the number of loci that are included in the analysis ("Accounted"). Also, the degree of similarity is displayed. Alignments of different loci can be accessed by expanding the hit (click the '+' sign next to the hit).

|           | # Strai            | n Similarity Accou<br>DNA/16S rDNA LMG 9179 - Xanthomonas citri pr. aurantifolii 100% 3/3                     | - need |
|-----------|--------------------|----------------------------------------------------------------------------------------------------|--------|
| J         |                    |                                                                                                    |        |
| cus:<br>S |                    | imilarity: 100% (313/313)<br>milarity: 100% (313/313)                                                         |        |
| NA        |                    |                                                                                                    |        |
|           | dry 1              | AGTGAACSCTGSCGSCAGSCCTAACACATGCAACGCAGCGCAG                                                                   | 10     |
|           | Ref 1              | AGTGAACSCTGSCGSCAGSCCTAACACATGCAAGTCGAACSSCAGCACAGTAAGASCTTGCTCTTATGSSTGSCGAGTGSCGSACGSGTGAGGAATACAT          | 10     |
|           | Qry 101            | CGGAATCTACTCTTTCGTGGGGGATAACGTAGGGAAACTTACGCTAATACCGCATACGACCTACGGGTGAAAGCGGAGGACCTTCGGGCGTTCGCGCGGGT         | 20     |
|           | Ref 101            | COSAATCTACTCTTTCGTGGGGGATAACGTAGGGAAACTTACGCTAATACCGCATACGACCTACGGGTGAAAGCGGAGGACCTTCGGGGCGTT                 | 20     |
|           | Qry 201            | GAATGAGECGATGTEGGATTAGETAGTTGEEGGSGTAAAGSEECACEAAGSEGAEGATEEGTAGETGGTETGAGAGGATGATEAGEEACAETGGAAETGA          | 30     |
|           | Ref 201            | GAATGAGCCGATGTCGGATTAGCTAGTTGSCGGSGTAAAGSCCCACCAAGSCGACGATCCGTAGCTGGTCTGAGAGGATGATCAGCCACACTGGAACTGA          | 30     |
|           | Qry 301            | GACACOSTICAGA 313                                                                                             |        |
|           | Ref 301            | GACACGGTCCAGA 313                                                                                             |        |
|           |                    |                                                                                                    |        |
|           |                    | imilarity: 100% (749/749)<br>milarity: 100% (749/749)                                                         |        |
|           | ary 1              | AGAACCGATTGGTGTCGCAGCTTCCGTTCGCCGAGCTGCGCGAAATGCCGCTGGTGATTCGCAACCCGTCTGACGGTAACTACGTCAAGACCGACC              | 10     |
|           | Ref 1              | AGAACCGATTGGTGTCGCAGCTTCCGTTCGCCGAGCTGCGCGAAATGCCGCTGGTGATTCGCAACCCGTCTGACGGTAACTACGTCAAGACCGACC              | 10     |
|           | gry 101            | CATCGCCGGCGTGGAGCAGATGCTGGAGCACGTGCTCAAAAAGCCCGAACCGATGTCGGTGGCGCTGGATTGCAAGGAAGATACCGGCGAAGCGGTGGCG          | 20     |
|           | Ref 101            | CATCGCCGGCGTGGAGCAGATGCTGGAGCACGTGCTCAAAAAGCCCGAACCGATGTCGGTGGCGCTGGATTGCAAGGAAGATACCGGCGAAGCGGTGGCG          | 20     |
|           | gry 201            | ATGCTGCTGATGCGCCGGCCCGGACTTGCGCAAGGCTGCGGCGATCAAGGTCTATGCCAAGTACTACACGGGCGGCTTTGACCAATTCCTGTCCAATTGT          | 30     |
|           | Ref 201            | ATGCTGCTGATGCGGCGGGCCGGACTTGCGCAAGGCTGCGGGGATCAAGGTCTATGCCAAGTACTACACGGGGGGGCTTTGACCAATTCCTGTCCAATTGT         |        |
|           | gry 301            | ACAAGCACTACCAGATCAACCCGTTGCACTCGCAGGACGCGCGCG                                                                 |        |
|           | Ref 301            |                                                                                                    |        |
|           |                    |                                                                                                    |        |
|           | gry 401<br>Ref 401 |                                                                                                    |        |
|           |                    |                                                                                                    |        |
|           | gry 501            | TGGACCAAGATGCGCCCGGTGATCGTGGAGGCGGTGGCCACCGACGACAGCGATGCCGGCAAGGCCATGGAAGCGGCTCGGGCGGG                        |        |
|           | Ref 501            | TOGACCAAGATGCGCCCGGTGATCGTGGAGGCGGTGGCCACCGACGACAGCGATGCCGGCAAGGCCATGGAAGCGGCTCGGGCGGG                        |        |
|           | Qry 601            | ACTOSSECTACSCAAASSCCSCGTATTOSSTSASCTACOSSTATGASSACTTTTCAGTACOSCSCSCAATCACSACAASSACTACTATGTTTACOSCAA           |        |
|           | Ref 601            | ACTOSSECTADSCAAAGSECGEGTATTEGSTGAGETAECGGTATGAGGAETTTTEAGTAECGEGEGEGEAATEAEGAETAAGGAETAETTTAECGEAA            | 70     |
|           | Qry 701            | CTTCGGTGAGETTCAAAAGETCACCGACGAGGGETTCGGEGTCAAGEGE 749                                                         |        |
|           | Ref 701            | CTTCSGTGASCTTCAAAASCTCACCGACGASSSCTTCSSCSTCAASCSC 749                                                         |        |
| ocus:     | Pessimistic        | imilarity: 100% (530/530)                                                                                     |        |
| угВ       |                    | milarity: 100% (\$30/530)                                                                                     |        |
|           | ary 1              | ATCACCSSCGAASCSCTSSAGAAATTGTTGATGCTGTTCACCASCSCCAACGAASCSATCSCSSCSAACSCCCACCSCTACGACCCSSCCCTGCTCACCS          | 10     |
|           | Ref 1              | ATCACCGGCGAAGCGCTGGAGAAATTGTTGATGCTGTTCACCAGCGCCAACGAAGCGATCGCGGCAACGCCCACCGCTACGACCCGGCCCTGCTCACCG           | 10     |
|           | Qry 101            | COLTGATEGACCTGCCGCCACTGGATGTGGAAAAACTGCAGGCCGAAGGCGACCAGCATCCGACCCTGGACGCCGTGCAGGCCGTGCTCAATCGCGGCAC          | 20     |
|           | Ref 101            | CSCTGATCSACCTGCCGCCACTGSATGTGSAAAAACTGCAGSCCGAAGSCSACCAGCATCSACCCTGACSCSCTGCAGSCSGTGCTCAATCSCGGCAC            | 20     |
|           | gry 201            | TCTGSSCACCSCSCSCTATCASTTGCSCTTCSACCCSSSCASCSACAACSCSCCTGCCACSTTGSTGSCCATCCSCCSCCACATGSSCSAASASTTCACC          | 30     |
|           | Ref 201            | TCTGSSCACCSCSCSCTATCASTTGCSCTTCSACCCSSSCASCSACAACSCSCCTGCCACGTTGSTGSCCATCCSCCSCCACATGSSCSAAAGTTCACC           | 30     |
|           | gry 301            | CASSTGCTGCCATGSGTGCCTTCSAAASCSGTGAACTGCSCCCSCTGCSCSASSTGTCSCTGCACGACCTGGTGCSCSAASSCSCGCAGATCG                 | 40     |
|           | Ref 301            | CAGGTGCTGCCGATGGGTGCCTTCGAAAGCGGTGAACTGCCCCCCCTGCCGGAGGTGTCGCTGCACGACCTGGTGCCGCGAAGGCGCGCAGATGG               | 40     |
|           | gry 401            | TOCOCCOGCAACAAGAGCCACCCGATCACCAGCTTCGCGCAGGCGCACGCCTTGTTGCTGGACGAAGCCAAGAAGGGCAGTCAGGTGCAGCGCTTCAAGGG         |        |
|           | Ref 401            | TOCOCOGICAACAAGAGCCACCCCGATCACCAGCTTCGCGCAGGCCACGCCTGGTTGCTGCAGGAAGCCAAGAAGGGCATCAGGTGCAGCGCTTCCAGGGCTTCAAGGG |        |
|           |                    |                                                                                                    | -      |
|           | DOV 501            |                                                                                                    |        |
|           | gry SO1<br>Ref SO1 |                                                                                                    |        |

## Feedback and comments on this user guide

We hope that this User guide answers any questions you may have.

If you have suggestions to improve it, please contact us. You can use the contact form available in EPPO-Q-bank (<u>https://qbank.eppo.int/contact</u>).